## **Create Schedule Templates**

Last Modified on 06/19/2019 2:24 pm EDT

**Schedule templates** allow you to create and save common schedules to make enrolling students quicker and easier. Schedule templates are not required.

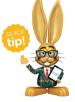

Schedule Templates are all about saving time! When you use a template to schedule a student, the days and times will pre-fill but can be edited as needed. Create templates for your most

common schedules and edit as needed.

- 1. Point to **Tools** on the menu bar and select**Edit Settings**.
- 2. Choose **Schedule Templates** from the left side menu.
- 3. Select the **Add Template** button.
- 4. Name your template, choose a Location, and add the days/hours. *Note:* leaving the Location blank makes it available to all Locations.
- 5. Click Save.

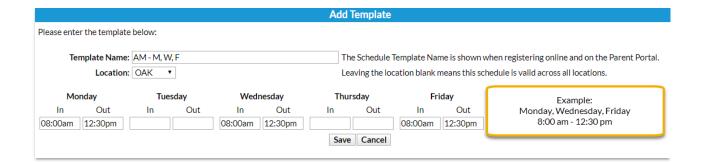

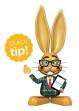

Templates that will be used during Online Registration and for Parent Portal enrollments should be named in an informative way for parents to understand.